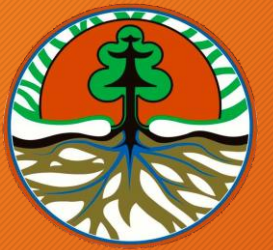

Kementerian Lingkungan Hidup dan Kehutanan Republik Indonesia

# PERMOHONAN REGISTRASI LPJP AMDAL melalui PTSP ONLINE

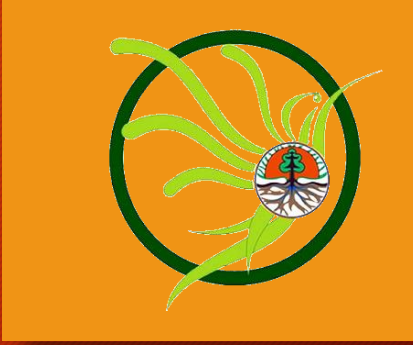

Disampaikan pada Acara Kegiatan Evaluasi Pelaksanaan Registrasi LPJP AMDAL dan Sosialisasi Layanan Registrasi LPJP AMDAL secara Online Jakarta, 20 Mei 2020

# Alamat Web Terkait

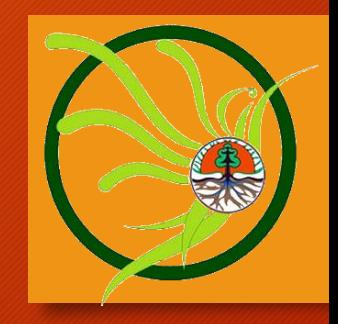

**1. Layanan Online** ptsp.menlhk.go.id

**2. Informasi Layanan** Pelayananterpadu.menlhk.go.id

# 3 Langkah Mengakses Layanan **Online**

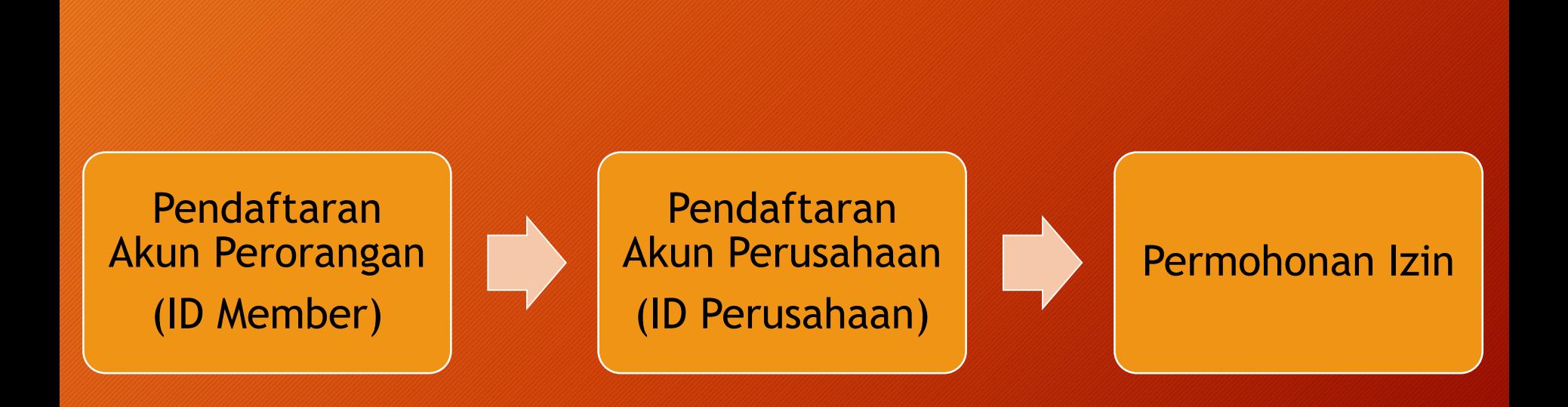

#### Manual System : Download di **ptsp.menlhk.go.id**

# Ketentuan Pendaftaran Akun

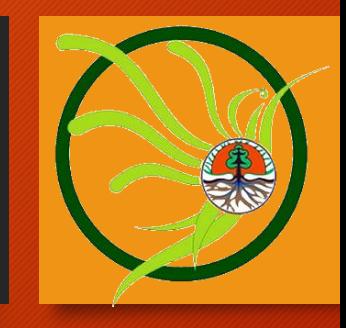

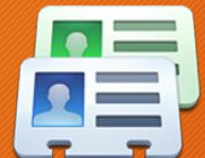

### A. Akun Perorangan (ID Member)

- 1. Memiliki alamat e-mail aktif
- 2. Mengisi data pada form pendaftaran sesuai KTP
- 3. Jumlah member dalam 1 perusahaan tidak dibatasi
- 4. Aktivasi melalui e-mail

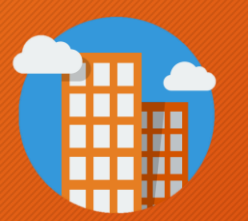

### B. Akun Perusahaan (ID Perusahaan)

- 1. Didaftarkan oleh Direktur/Penanggungjawab perusahaan yang terdaftar sebagai member di ptsp.menlhk.go.id
- 2. Satu perusahaan = 1 akun (ID Perusahaan)
- 3. Mengisi data sesuai legalitas perusahaan
- 4. Mengunggah dokumen legalitas badan usaha
- 5. Aktivasi  $\rightarrow$  menunjukkan dok.asli legalitas perusahaan ke PTSP/Menyampaikan NIB melalui email.

#### **1. PENDAFTARAN AKUN PERORANGAN (ID MEMBER)**

# Ketentuan

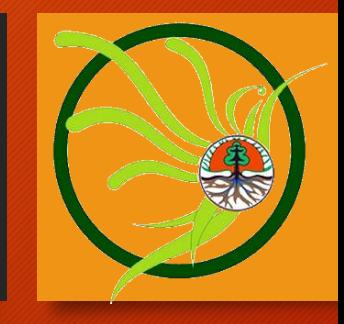

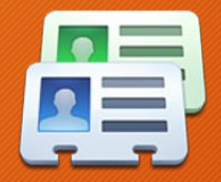

#### A. Akun Perorangan (Member)

- 1. Memiliki alamat e-mail aktif
- 2. Mengisi data pada form pendaftaran sesuai KTP
- 3. Jumlah member dalam 1 perusahaan tidak dibatasi
- 4. Aktivasi melalui e-mail

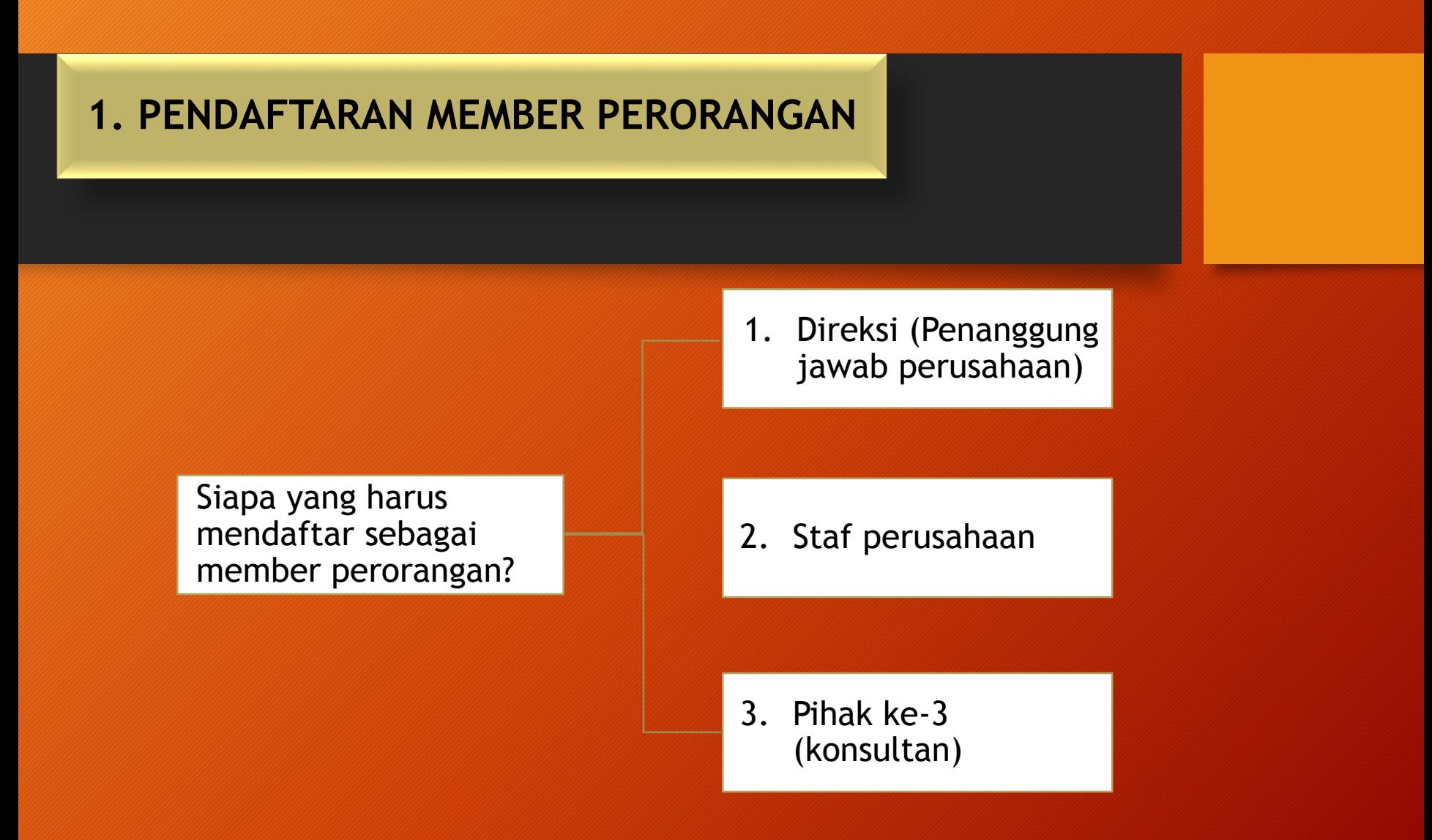

**Catatan : Pendaftaran member perorangan dapat dilakukan oleh siapa saja (perorangan) yang akan berhubungan dengan layanan KLHK dan jumlahnya tidak dibatasi**

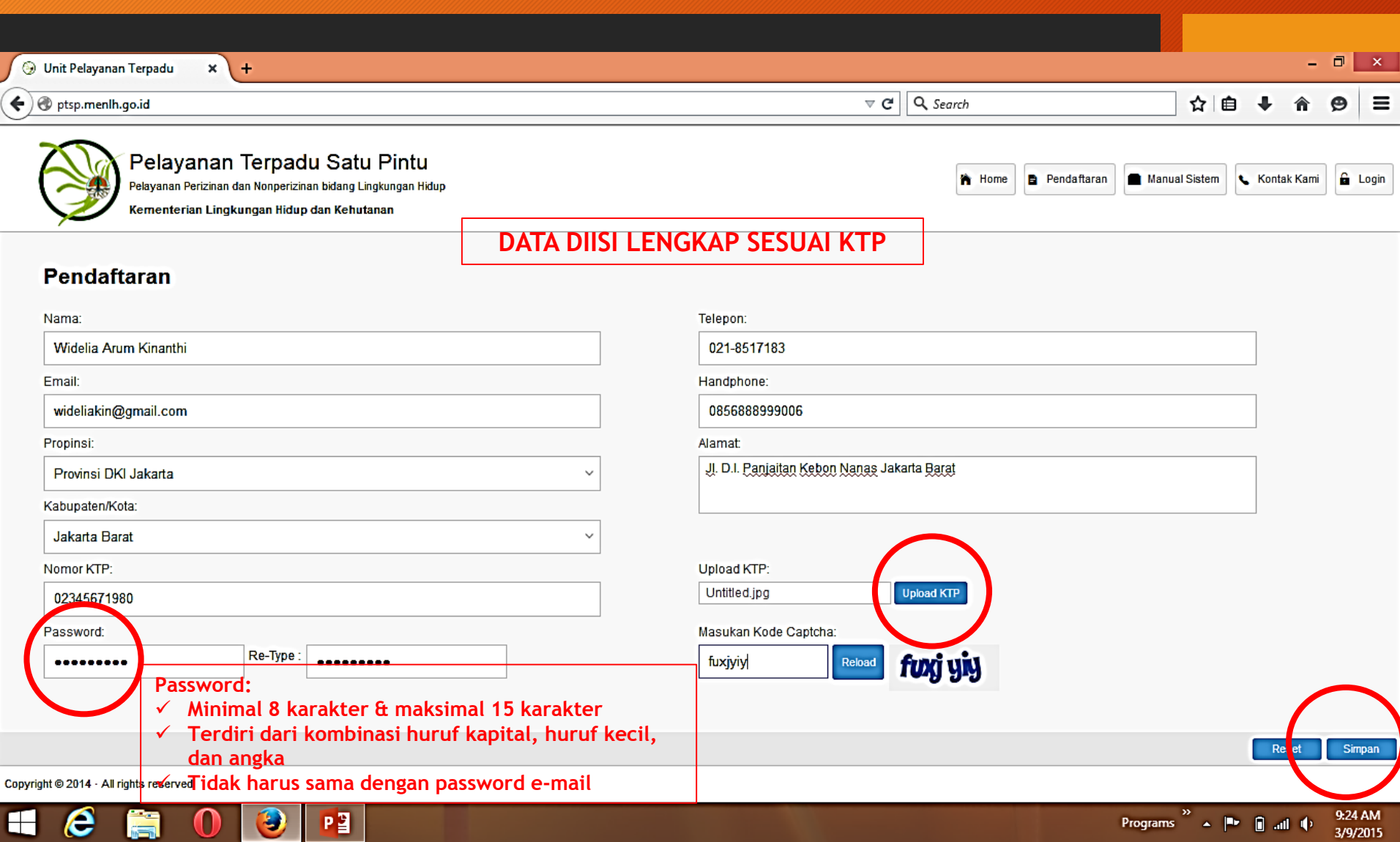

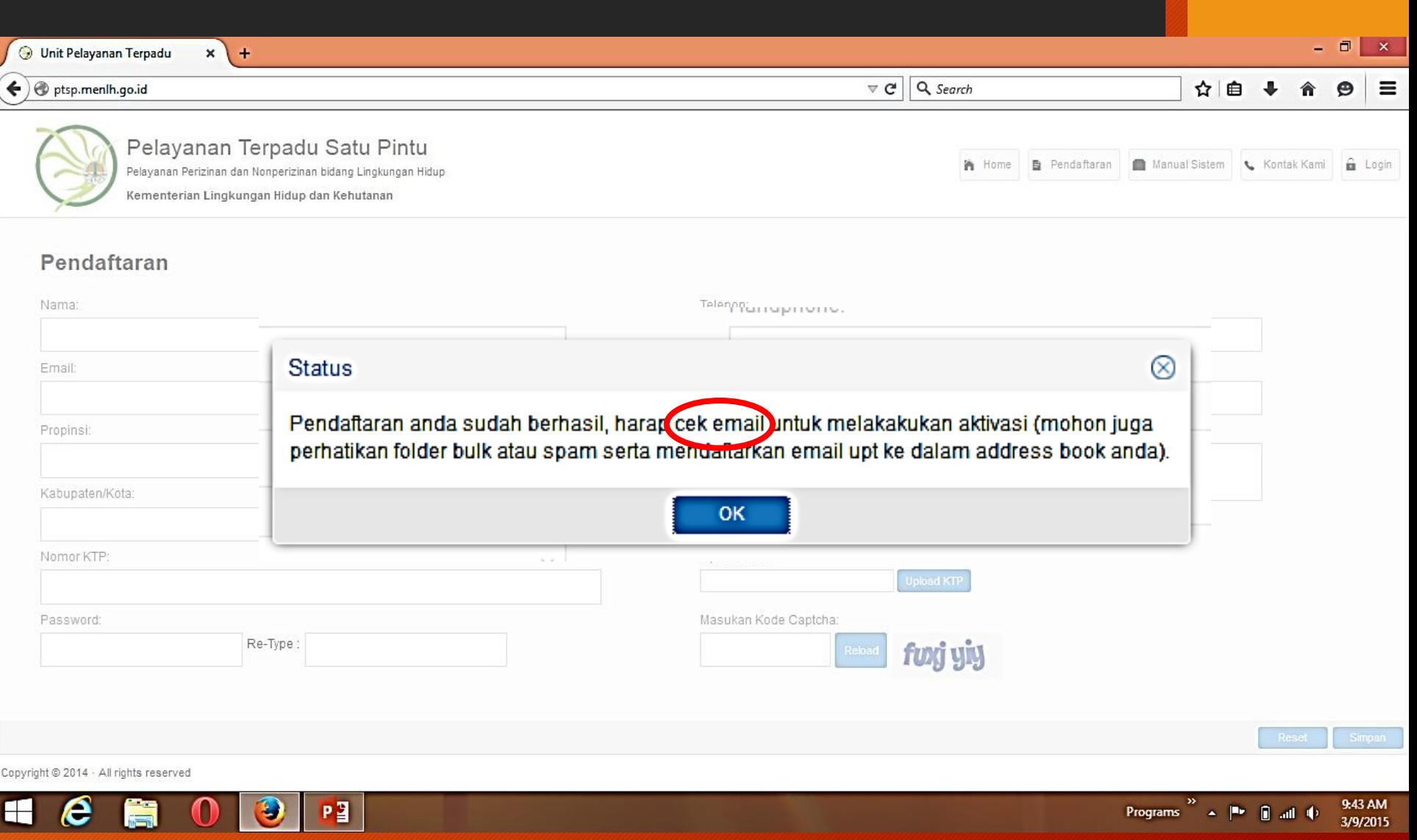

#### **2. PENDAFTARAN PERUSAHAAN (ID PERUSAHAAN)**

# Ketentuan

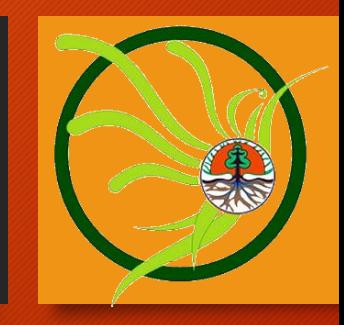

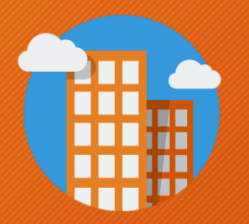

#### B. Akun Perusahaan (ID Perusahaan)

- 1. Didaftarkan oleh Direktur/Penanggungjawab perusahaan yang terdaftar sebagai member di ptsp.menlhk.go.id
- 2. Satu perusahaan = 1 akun (ID Perusahaan)
- 3. Mengisi data sesuai legalitas perusahaan
- 4. Mengunggah dokumen legalitas badan usaha
- 5. Aktivasi  $\rightarrow$  menunjukkan dok.asli legalitas perusahaan ke PTSP/Menyampaikan NIB melalui email.

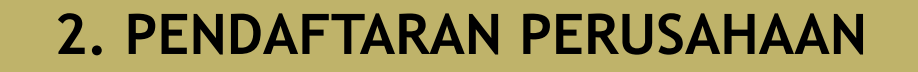

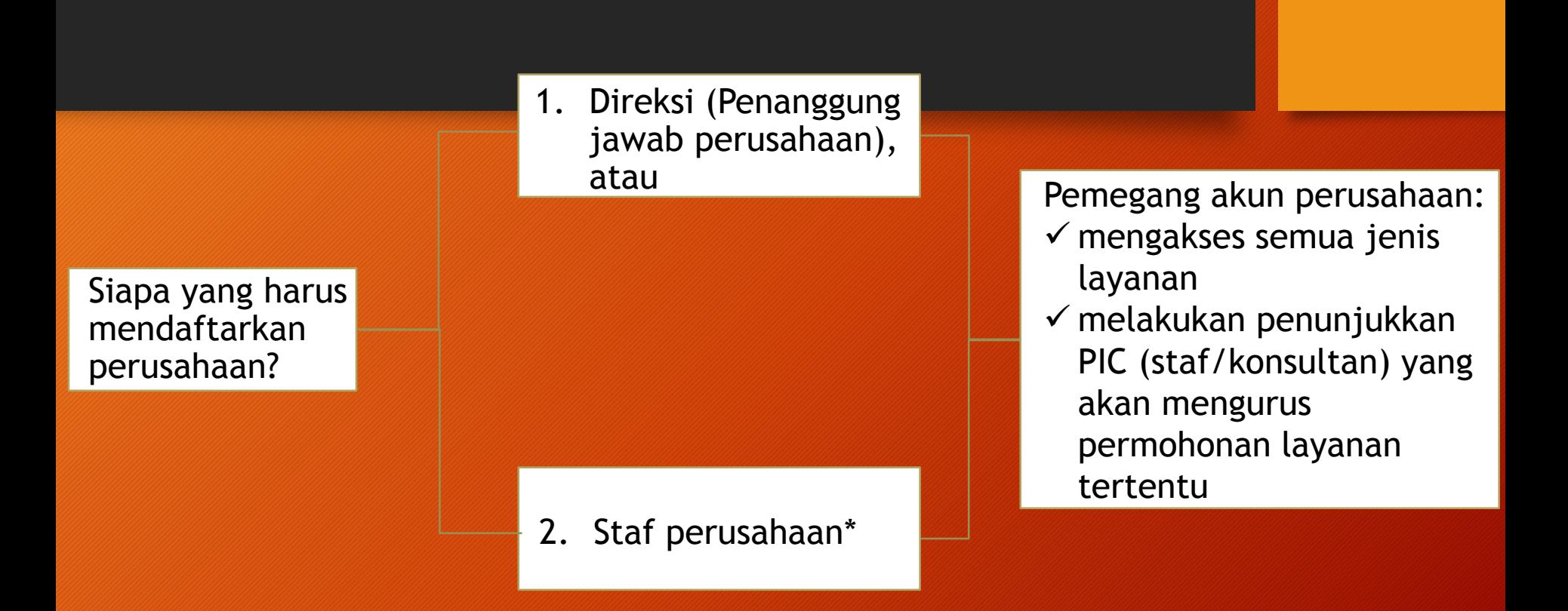

**Catatan : \* = Staf (PIC perusahaan) yang mendaftarkan perusahaan harus mendapatkan kuasa pendelegasian kewenangan untuk memegang akun perusahaan (dibuktikan dengan surat kuasa bermaterai)**

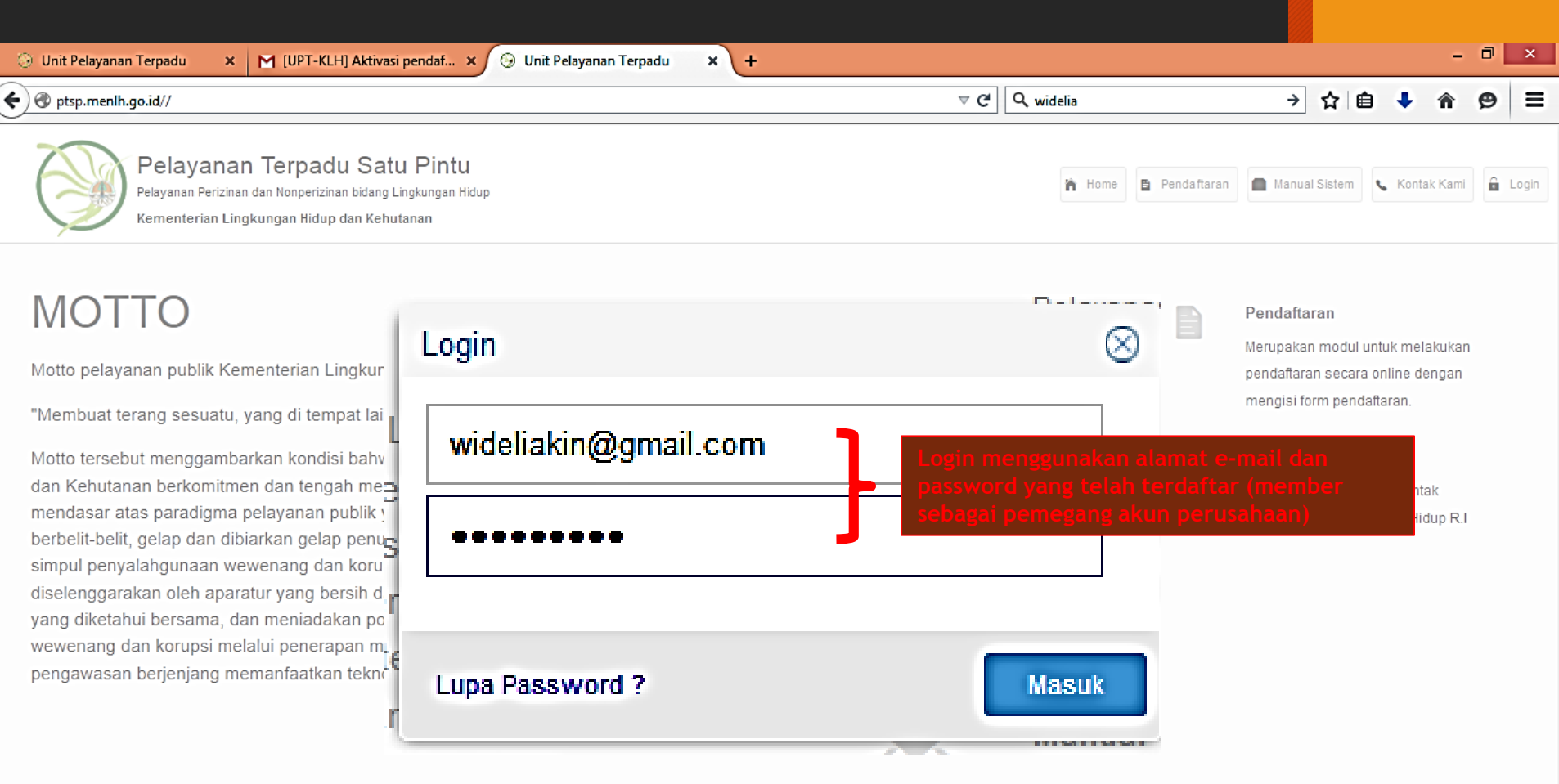

 $\texttt{Copyright} \,\textcircled{\small 2014\cdot All rights reserved}$ 

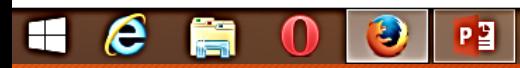

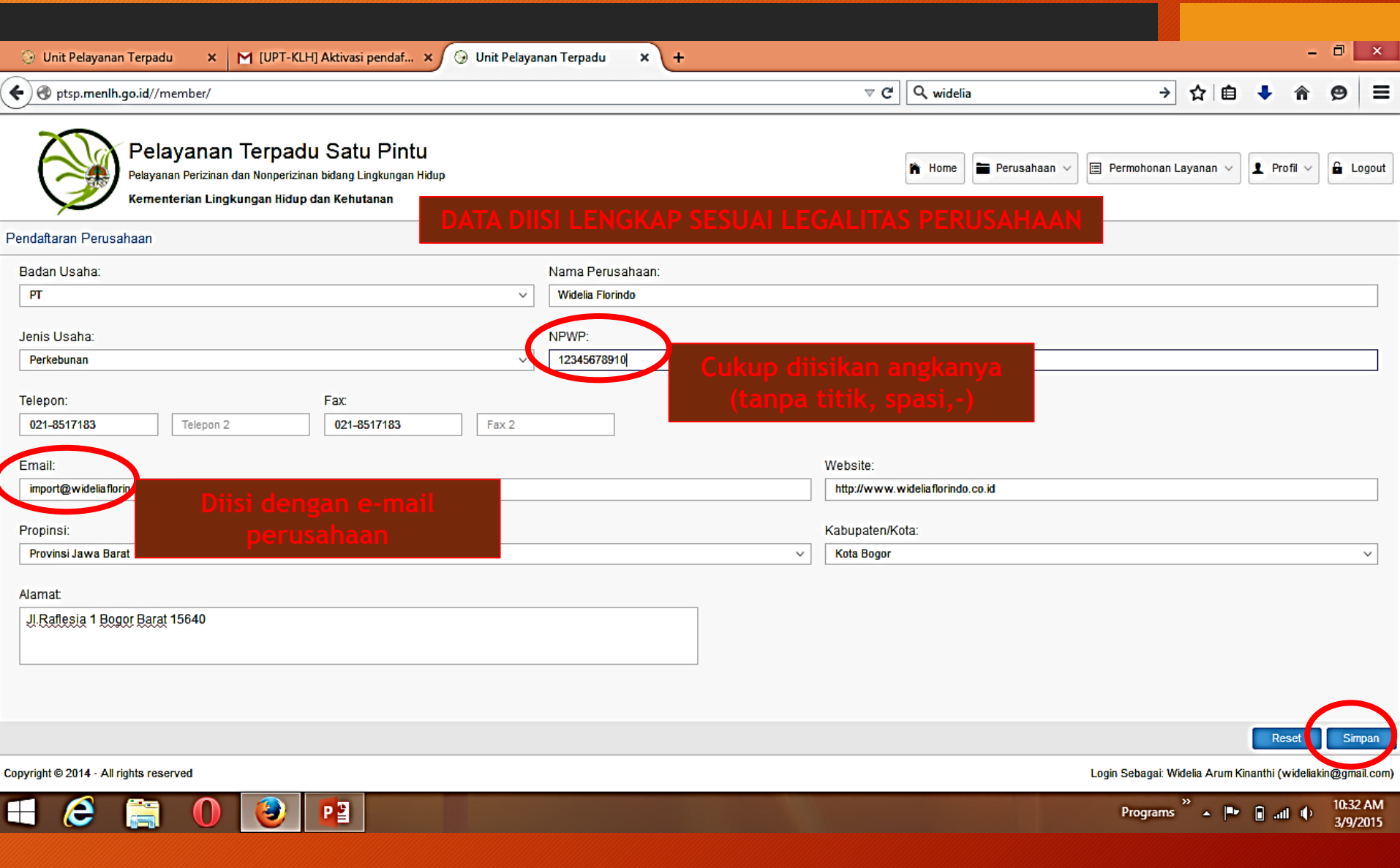

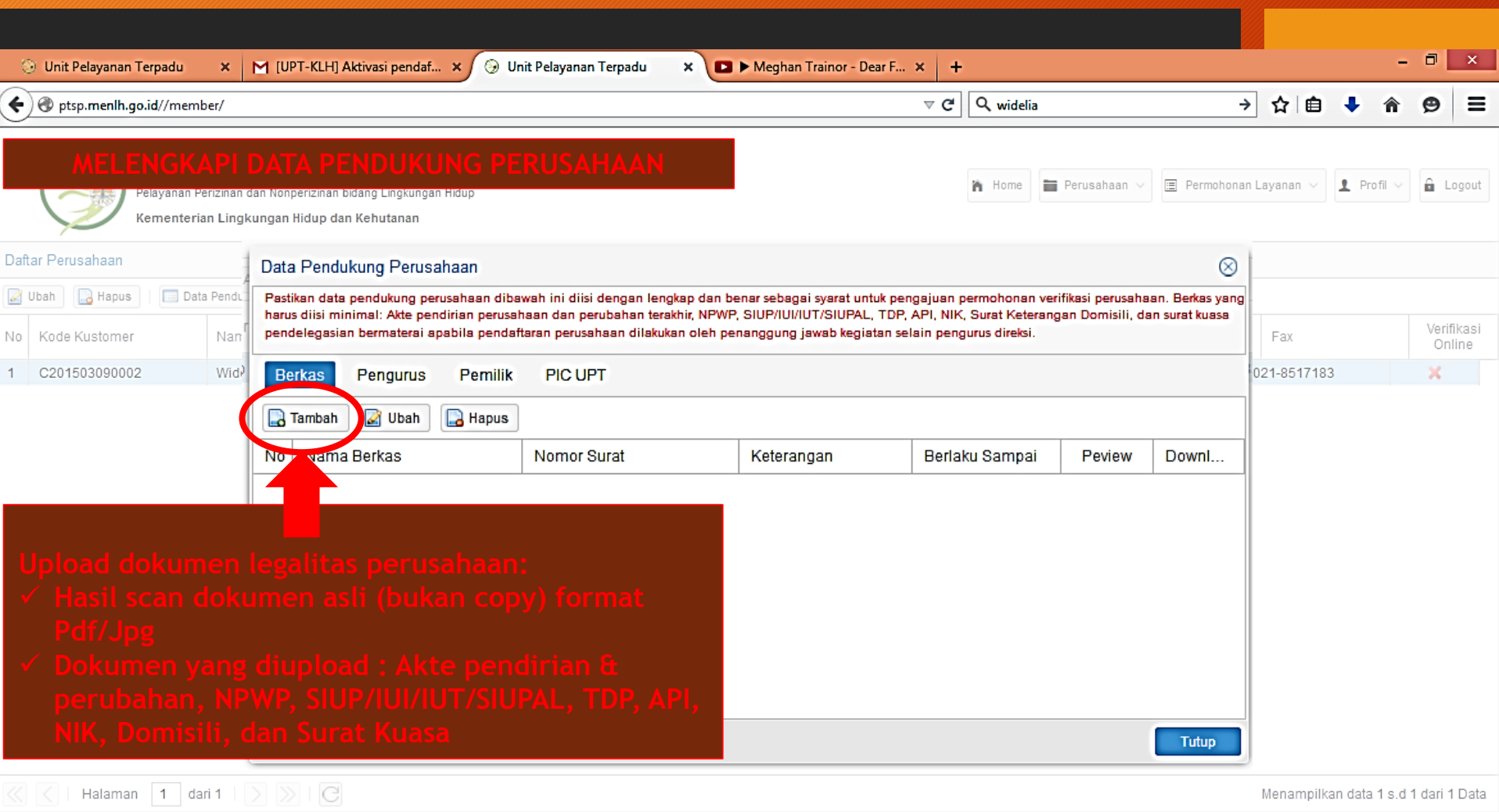

Copyright  $@2014$  · All rights reserved

 $\blacksquare$ 

 $e$  a o o  $r$ 

Programs  $\overset{\gg}{\longrightarrow}$   $\vert \blacksquare \bullet \vert \;\vert$  and  $\vert \uparrow \rangle$ 10:49 AM<br>3/9/2015

Login Sebagai: Widelia Arum Kinanthi (wideliakin@gmail.com)

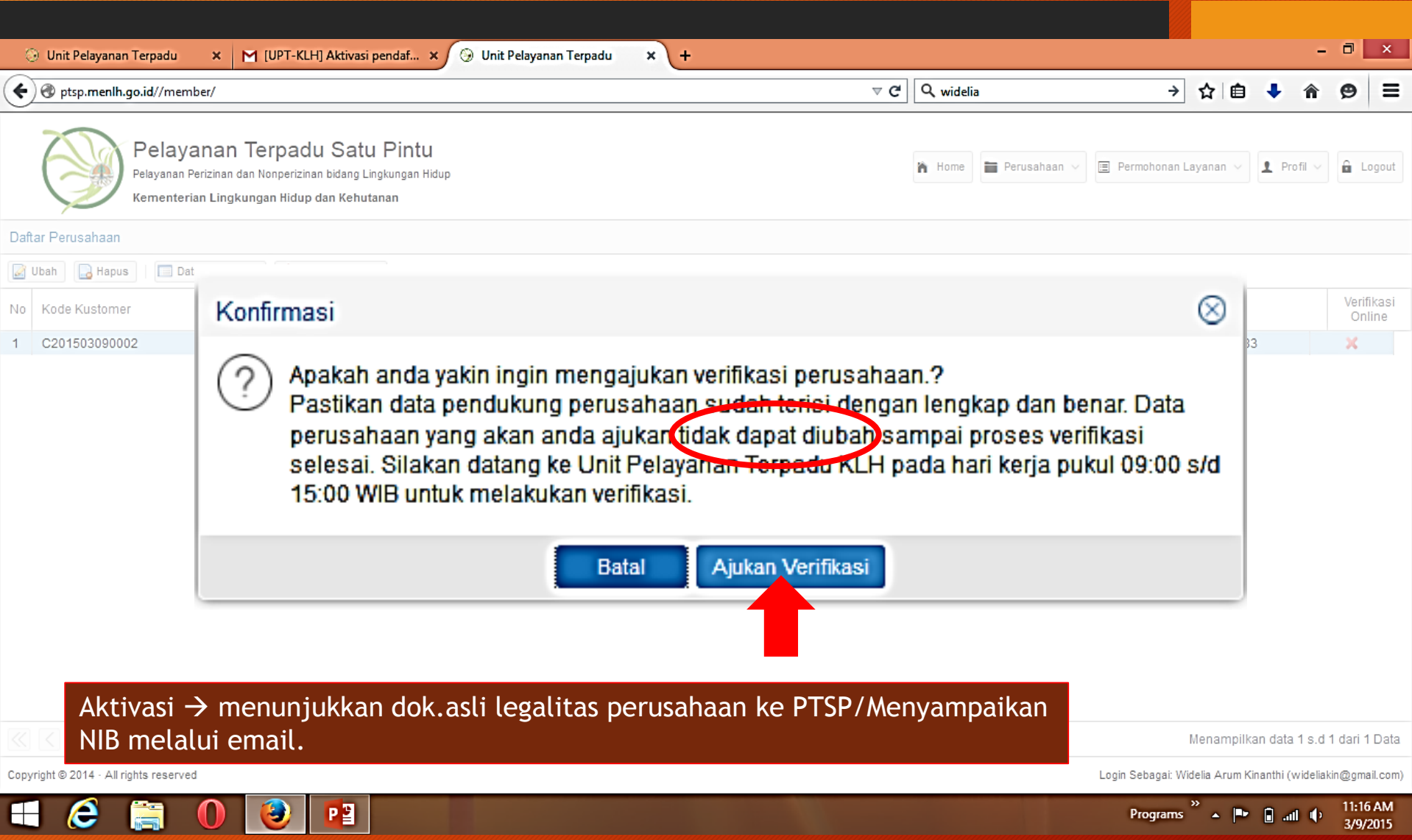

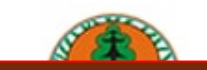

#### KEMENTERIAN LINGKUNGAN HIDUP DAN KEHUTANAN **REPUBLIK INDONESIA**

PTSP Online, Jl. D.I. Panjaitan, Kebon Nanas, Jakarta 13410, Indonesia. Telepon / Fax: 021-8517183. website: http://pelayananterpadu.menlh.go.id

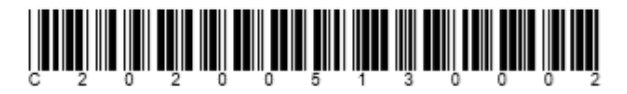

#### TANDA REGISTRASI KUSTOMER UPT

Bersama ini kami sampaikan bahwa data kustomer di bawah ini adalah merupakan data yang sudah teregistrasi pada Sistem Layanan Online PTSP KLHK:

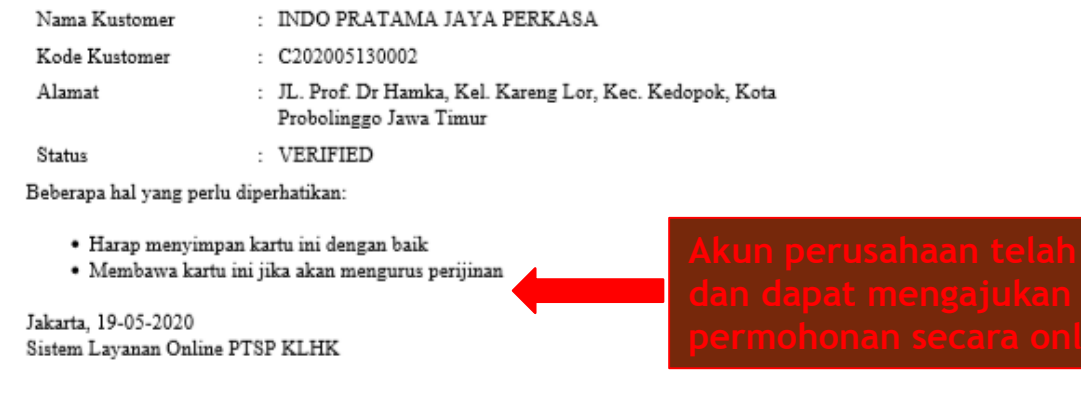

Diesiok pada : 19-05-2020 11:36:59

#### **3. PERMOHONAN LAYANAN**

### 1. Tentukan Jenis Layanan

#### A Not secure | ptsp.menlhk.go.id/member/  $\leftarrow$  $\rightarrow$ C ☆ **AD**  $\overline{\mathcal{L}}$ 6 Fujitsu Limited 6 Fujitsu PC Asia Paci... R. IE Bookmarks **PTSP ONLINE**  $\Xi$  Permohonan Layanan  $\vee$ 省 Home **Perusahaan**  $\vee$  $\blacksquare$  Profil  $\vee$  $\theta$  Logout Kementerian Lingkungan Hidup dan Kehutanan Republik Indonesia **Tambah A** Hapus Form Isian File Formulir Regis  $\otimes$ Permohonan Layanan Validasi Perusahaan: Unit Penyerahan Nomor Perusahaan **No** Pembayaran Dokumen Registrasi **Teknis** SK Widelia Florindo  $\sim$ Daftar perusahaan yang dapat mengajukan layanan adalah perusahaan yang sudah diverifikasi R202004300002 KODE C201503090002 S Í S s oleh UPT dan mulai aktif setelah 1 maret 2015. NAMA Widelia Florindo Email PIC: **PIC** wideliakin@gmail.com wideliakin@gmail.com  $\overline{2}$ R202003100008 KODE C201503090002 NAMA : Widelia Florindo Layanan: PIC wideliakin@gmail.com Registrasi Kompetensi Lingkungan  $\sim$ R202003020005 KODE C201503090002 3 NAMA : Widelia Florindo Sub Layanan: PIC wideliakin@gmail.com  $\sim$ 4 R202002270008 KODE C201503090002 Registrasi Ekolabel Indonesia NAMA Widelia Florindo PIC wideliakin@gmail.com Registrasi Ekolabel Swadeklarasi Registrasi Kompetensi Laboratorium Lingkungan (Baru) Halaman 1 dari 6 Menampilkan data 1 s.d 25 dari 137 Data Registrasi Kompetensi Laboratorium Lingkungan (Penambahan Ruang Lingkup) Registrasi Kompetensi Laboratorium Lingkungan (Perpanjangan) Pesan Registrasi Kompetensi LPJP AMDAL (Baru) Registrasi Kompetensi LPJP AMDAL (Perpanjangan) 2017 © Unit Pelayanan Terpadu KLHK Login Sebagai: Widelia Arum Kinanthi (wideliakin@gmail.com)

### 2. Lengkapi "Form Isian"

#### $\leftarrow$   $\rightarrow$  C  $\Delta$  Not secure | ptsp.menlhk.go.id/member/

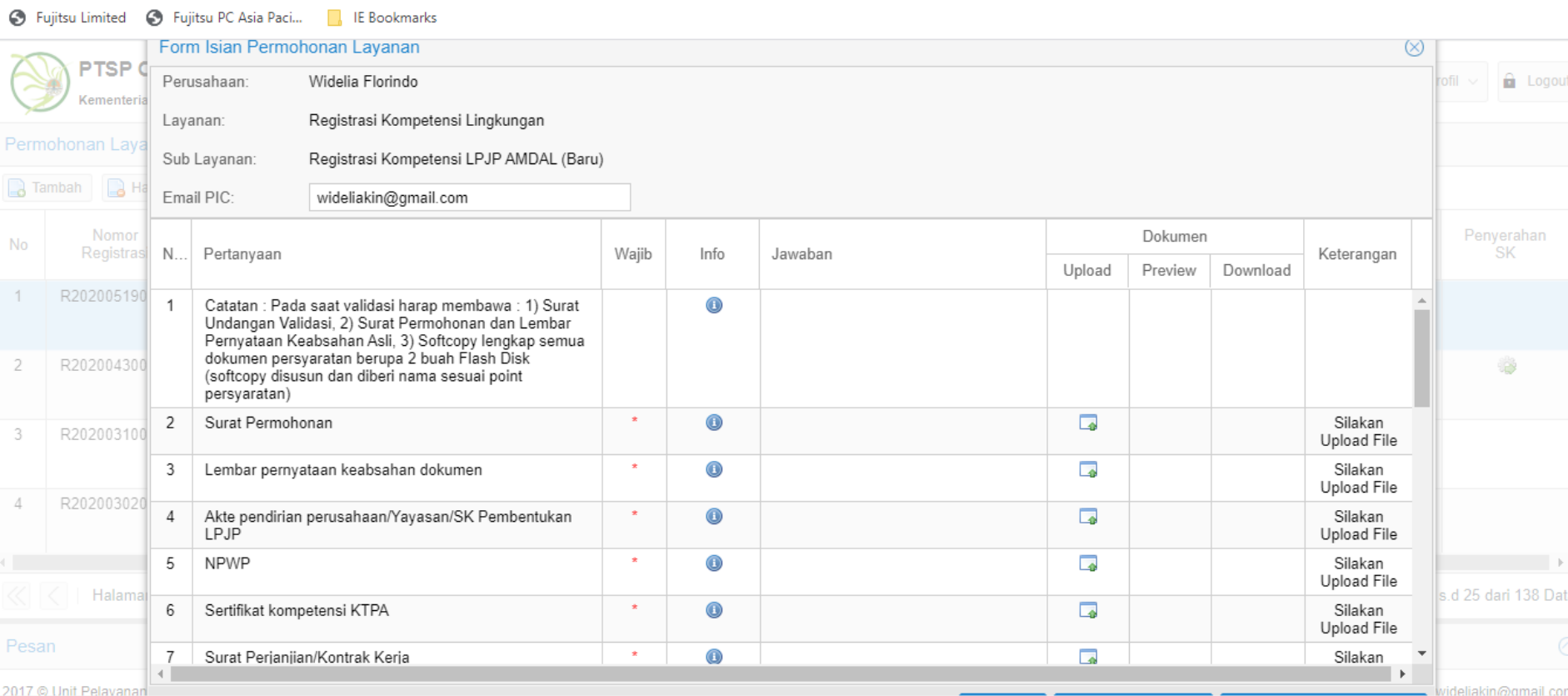

 $\frac{1}{N}$ AD  $\overline{\mathcal{L}}$  $\ddot{\cdot}$ 

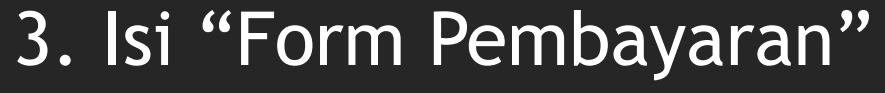

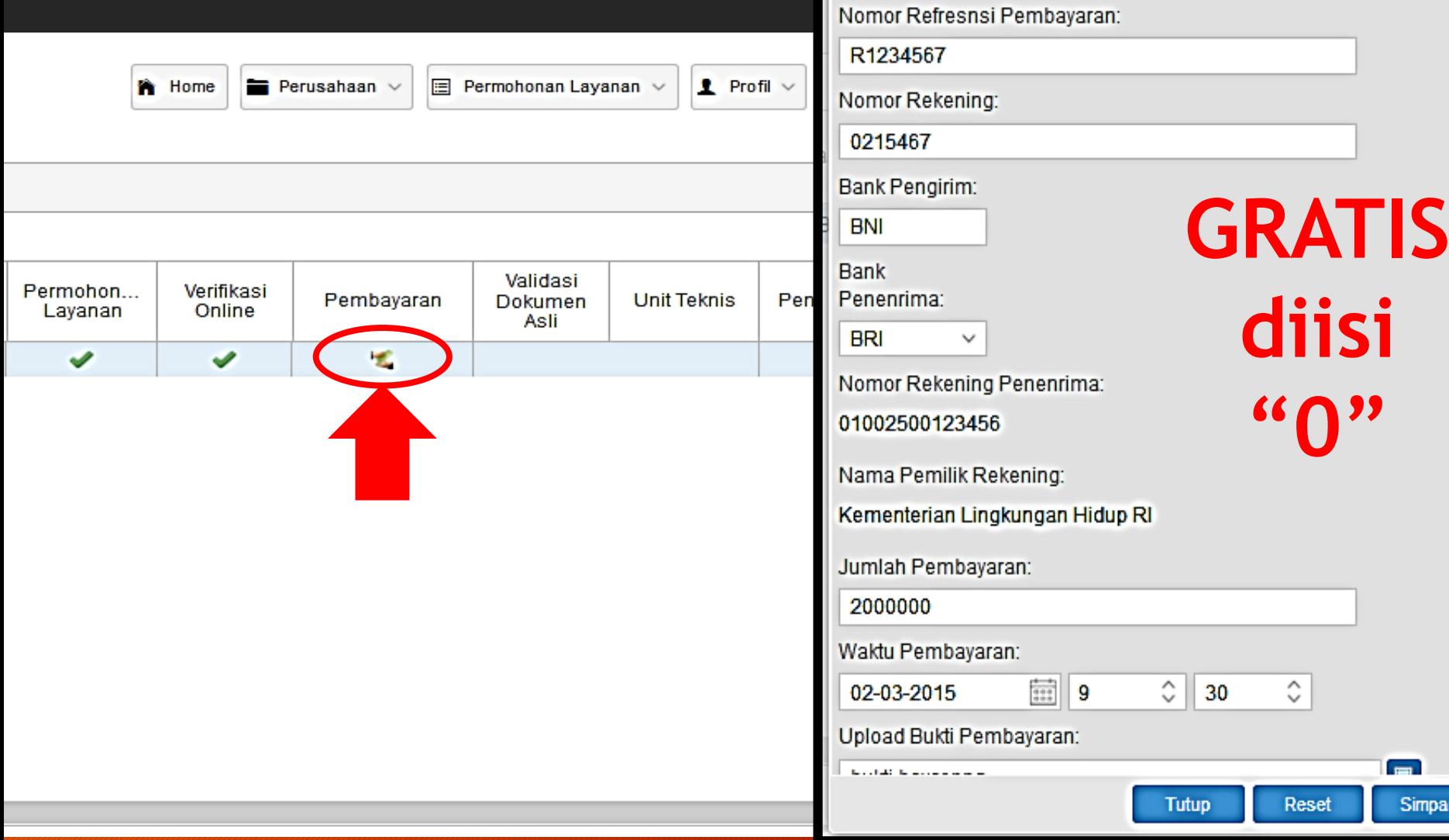

Pembayaran

 $\otimes$ 

### 4. Pilih "Jadwal Validasi"

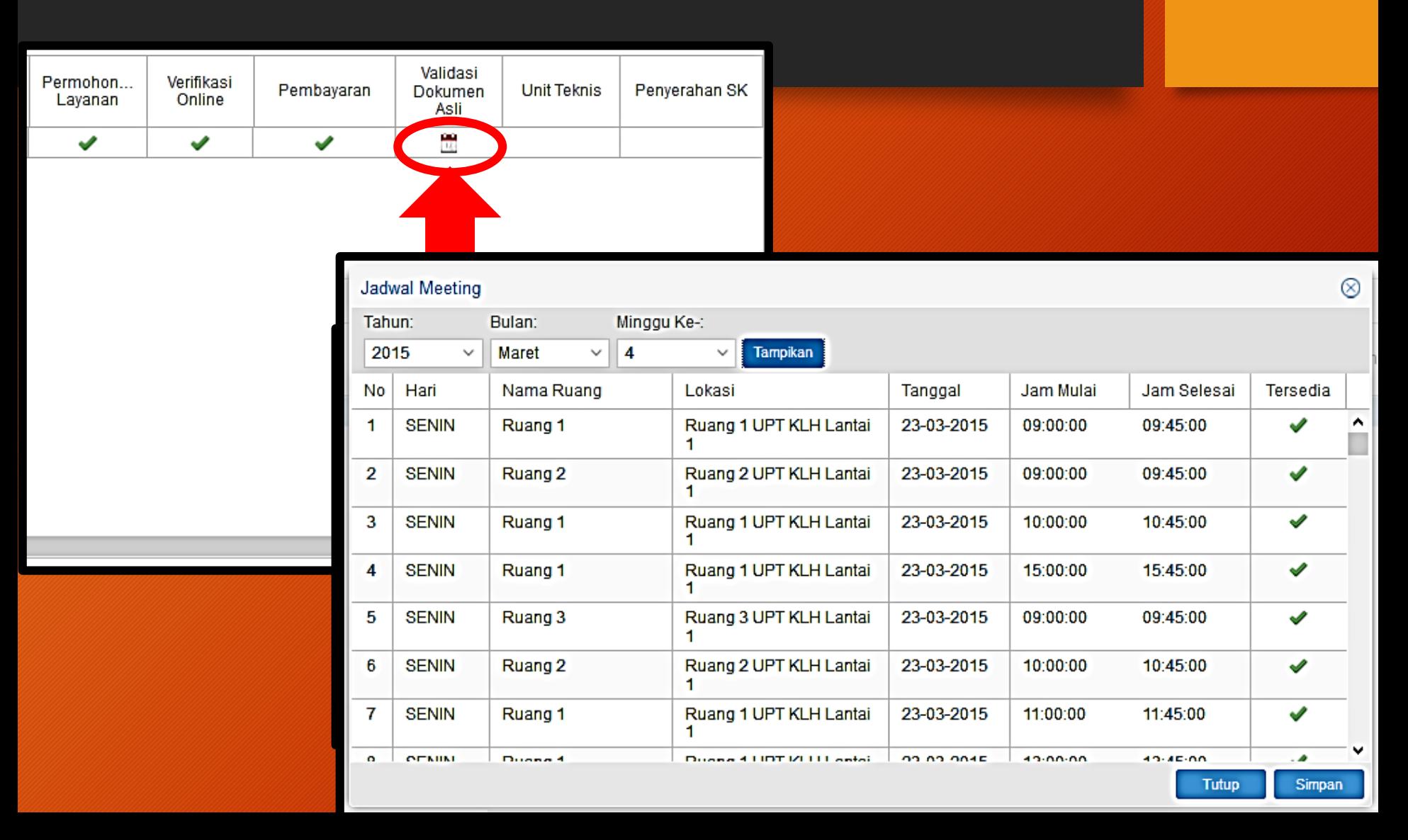

### 5. Validasi dokumen fisik sesuai jadwal

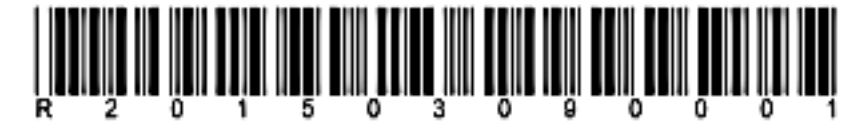

#### SURAT UNDANGAN PERTEMUAN

Bersama ini kami sampaikan jadwal pertemuan dengan informasi permohonan layanan sebagai berikut :

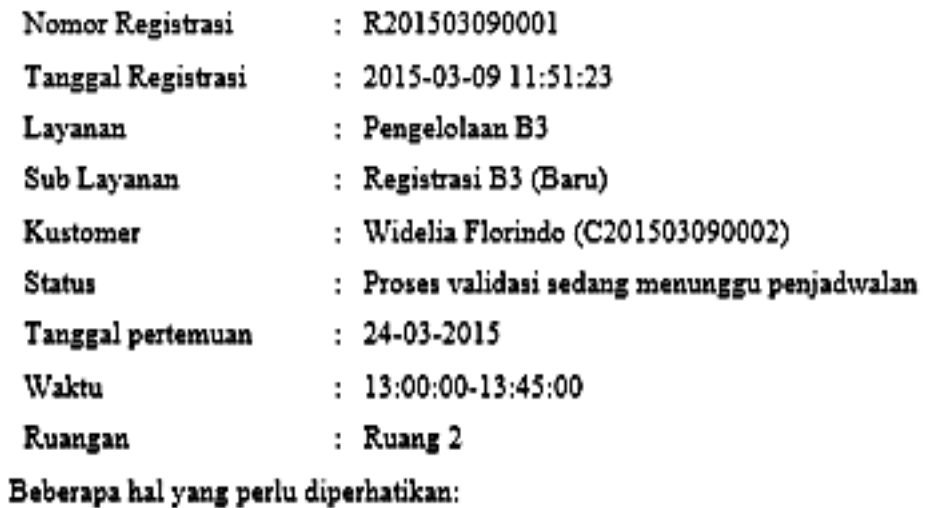

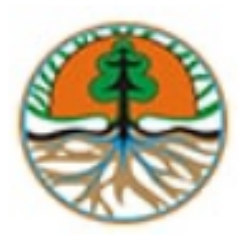

#### **KEMENTERIAN LINGKUNGAN HIDUP DAN KEHUTANAN REPUBLIK INDONESIA**

PTSP Online, Jl. D.I. Panjaitan, Kebon Nanas, Jakarta 13410, Indonesia. Telepon / Fax: 021-8517183. website: http://pelayananterpadu.menlh.go.id

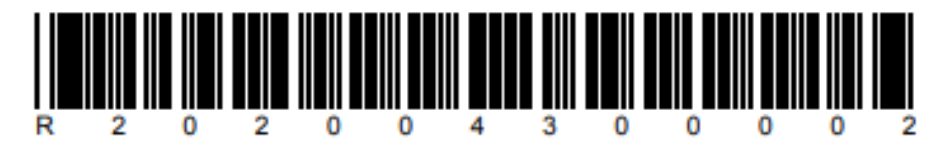

#### BERITA ACARA VALIDASI PERMOHONAN LAYANAN

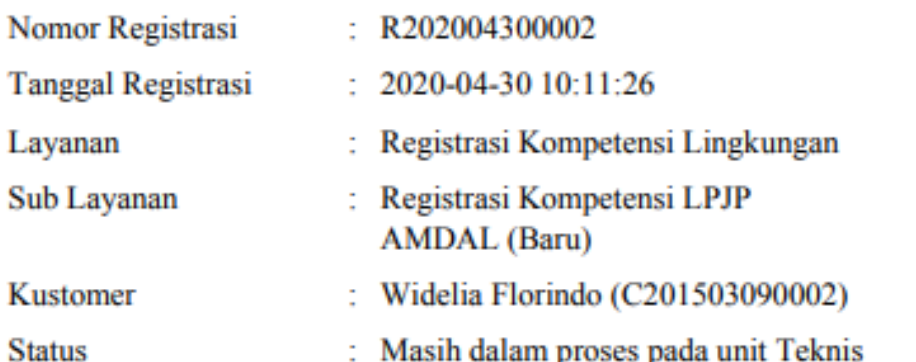

### **TANDA TERIMA PERMOHONAN**

#### **BERKAS YANG DIPERIKSA:**

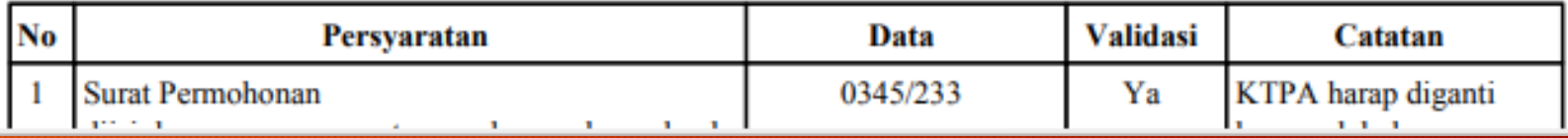

# TERIMA KASIH

### Pelayanan Terpadu Satu Pintu

Kementerian Lingkungan Hidup dan Kehutanan Republik Indonesia

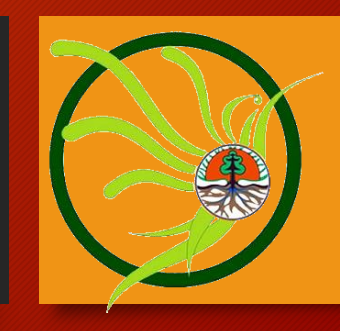

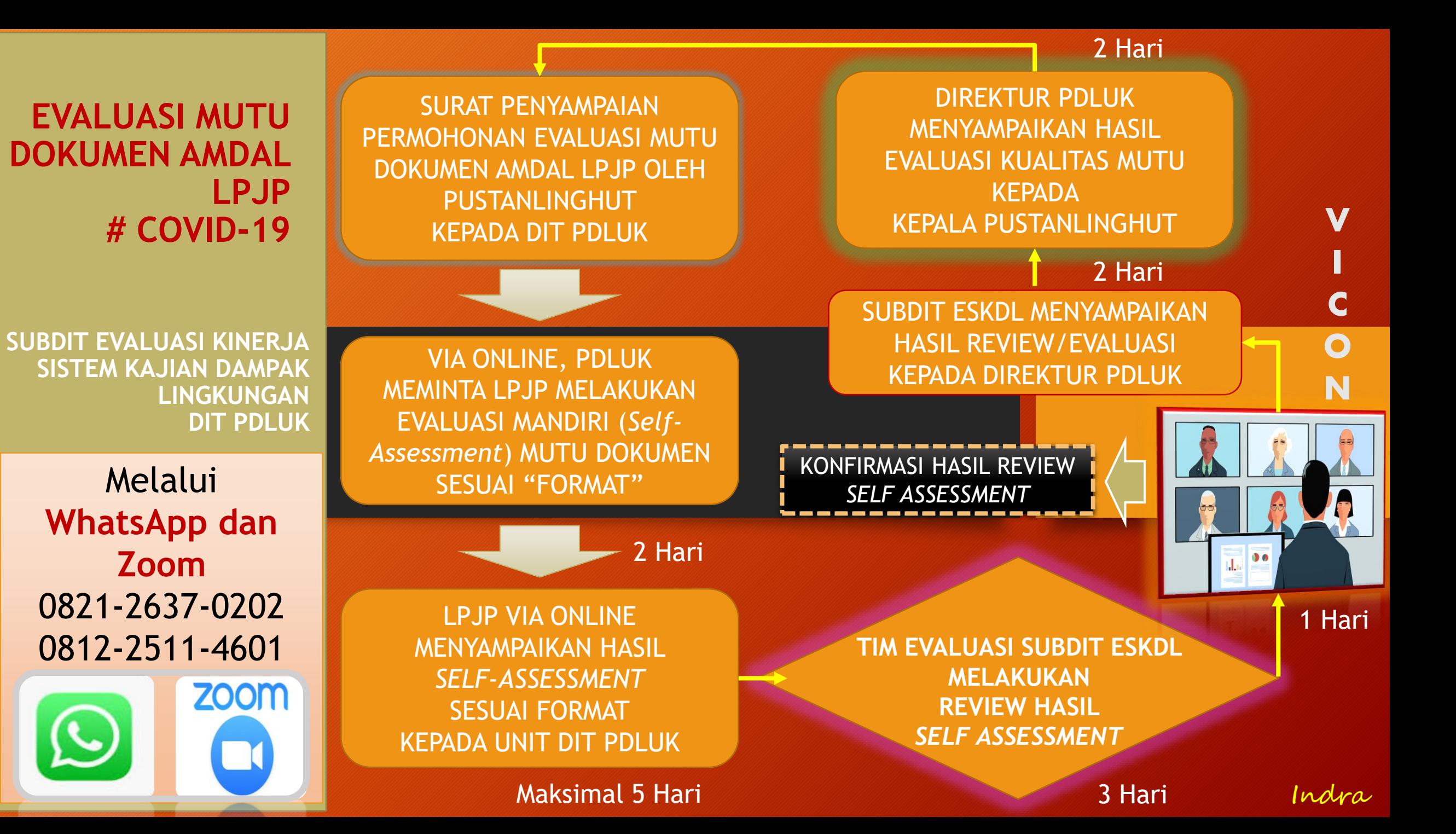

Nama LPJP  $\cdot$  : Nama Dokumen : **Leavusua**  $:1.$  KTPA $\ddot{\sim}$  $2.$  ATPA $\sim$ 

 $3.$  ATPA $\sim$ 

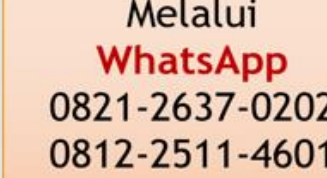

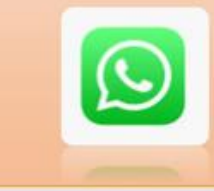

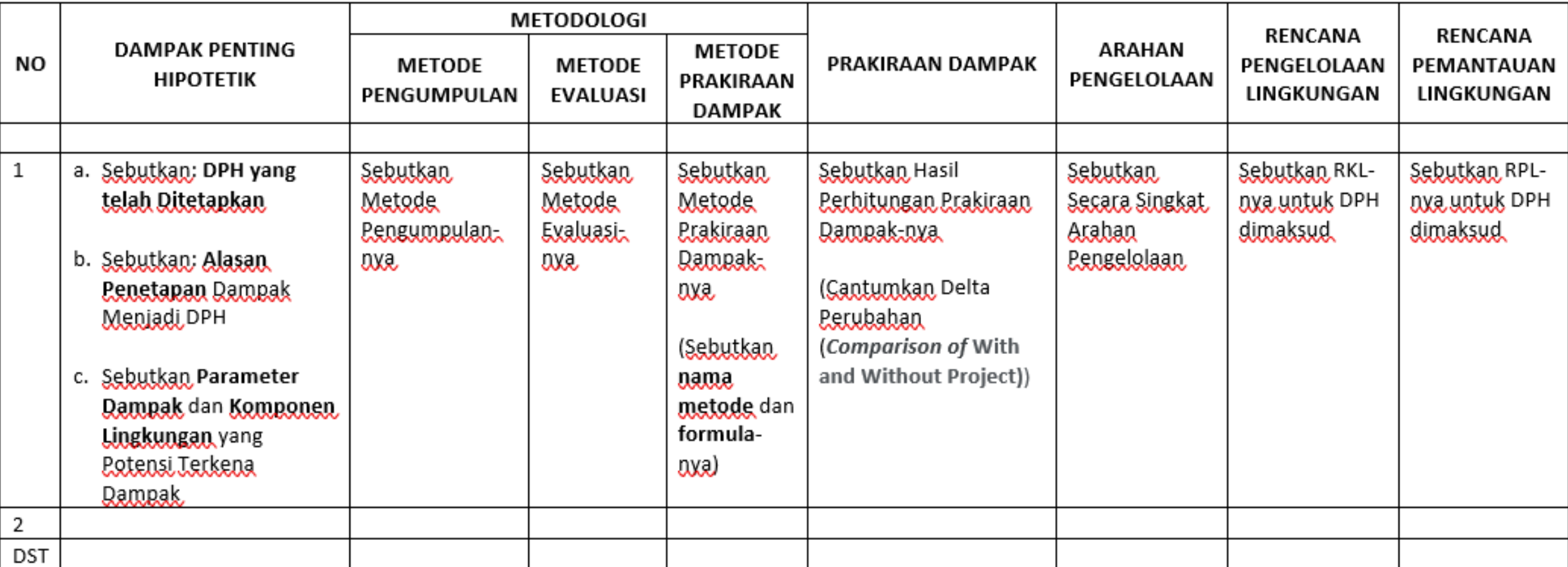

*Continual Improvement*

# AMDAL YANG BAIK

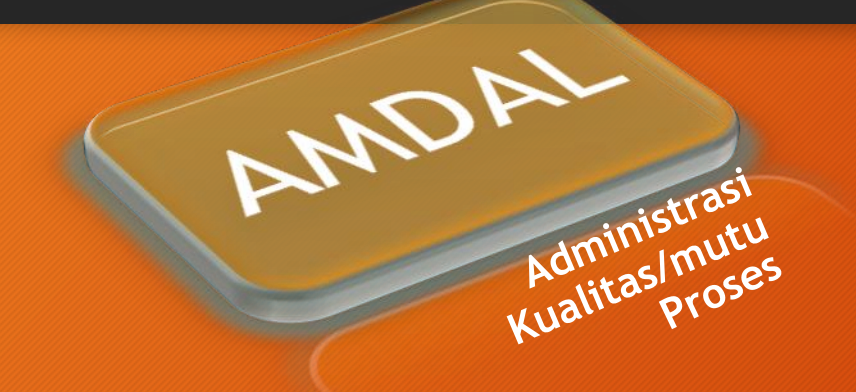

#### ✓ VALID SEBAGAI DASAR PENGAMBILAN KEPUTUSAN

✓ DAPAT DIIMPLEMENTASIKAN SEBAGAI ALAT PENGENDALIAN DAMPAK ATAU PENGELOLAAN LH

#### MEMENUHI:

❑ ASPEK KONSISTENSI ❑ KEHARUSAN ❑ KEDALAMAN ❑ RELEVANSI

- ➢ DATA
- ➢ SOP / STANDAR
- ➢ KAJIAN ILMIAH
- $\triangleright$  BAT

*Best Available Technology or Best Available Techniques (BAT)*

Regulasi, Teknis, dan Manajemen Indra Indra

#### SKKNI NO. 122 Tahun 2016

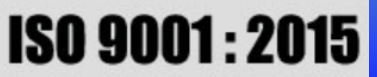

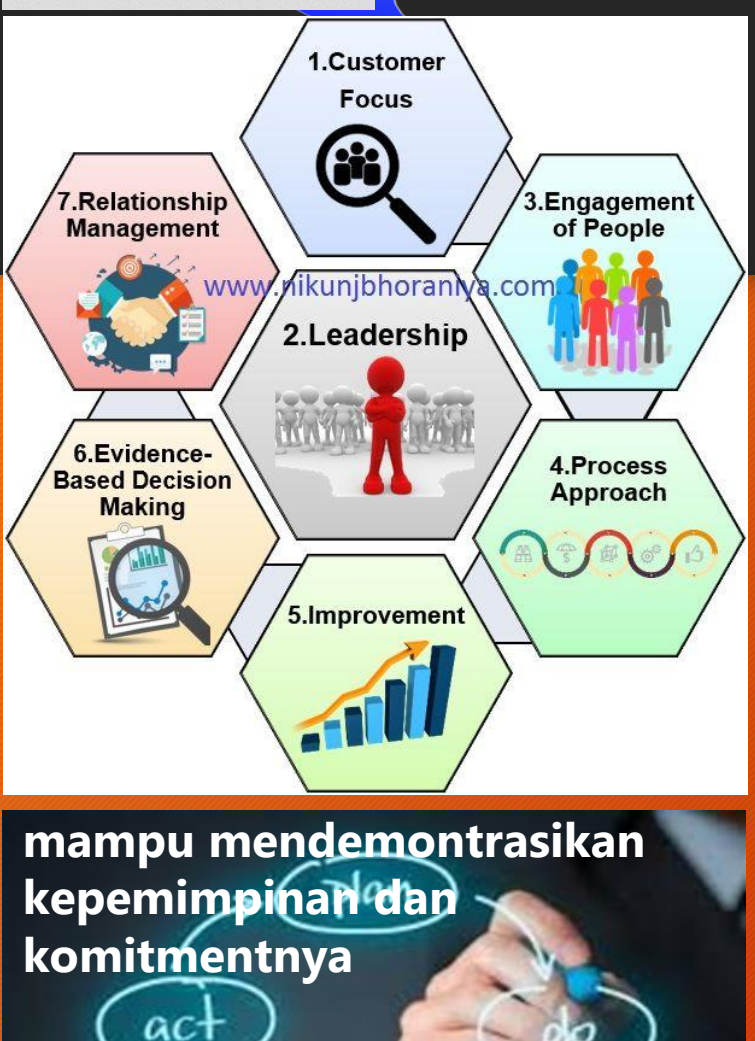

chec

### **19 Unit Kompetensi Penyusun Amdal**

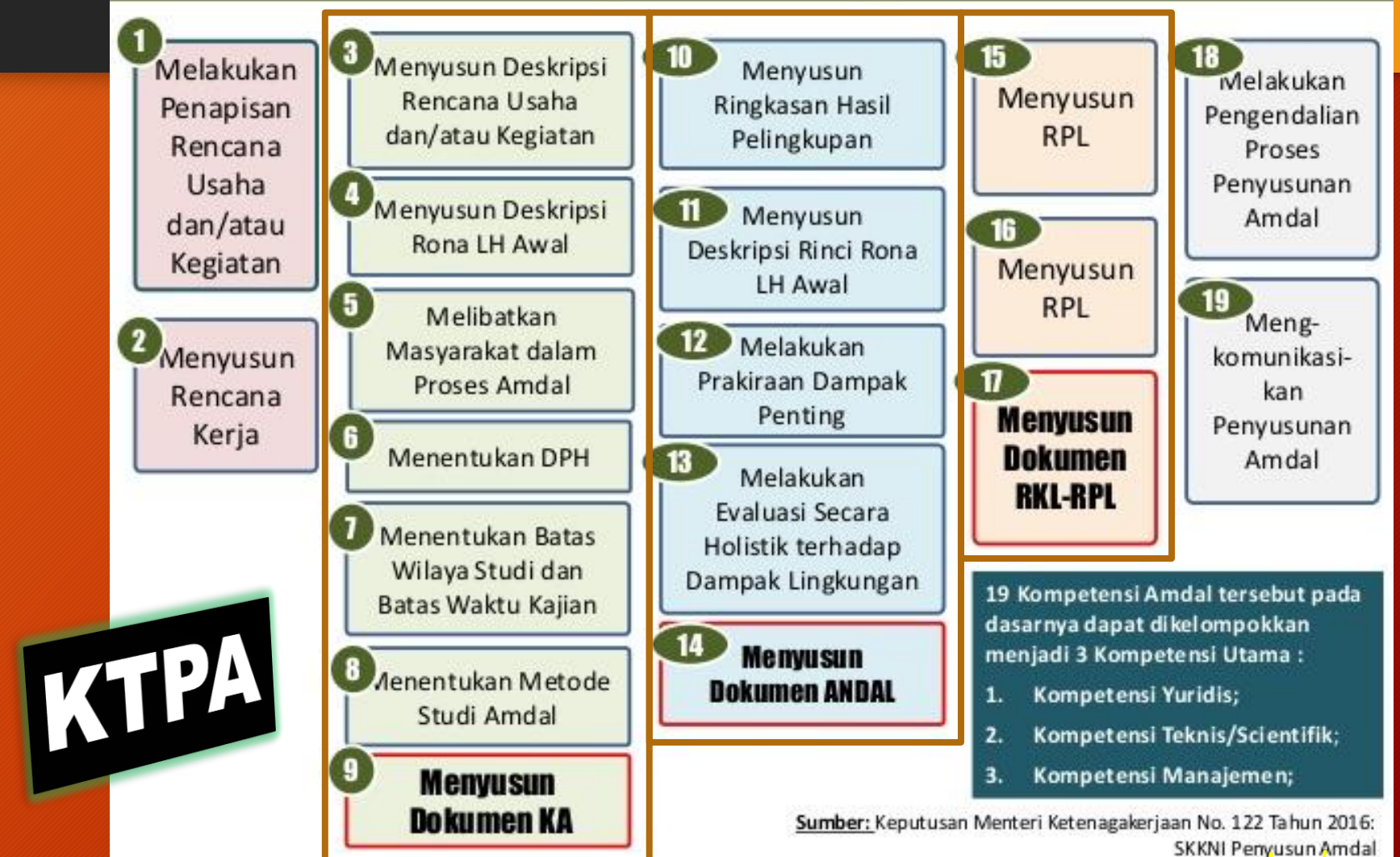